#### **ONLINEHELP**

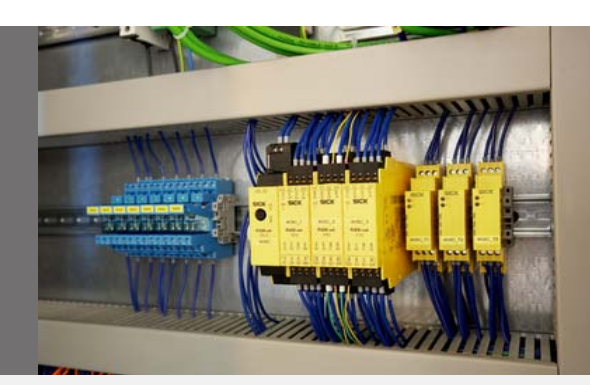

# Flexi Soft – RK512

### **RK512 Telegram-Listing**

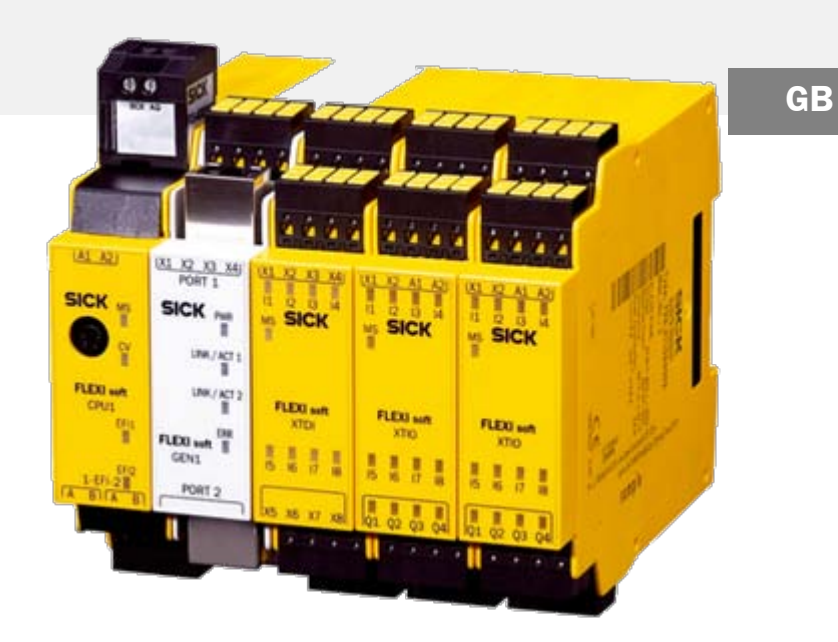

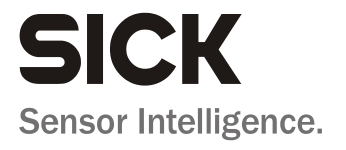

This document is protected by the law of copyright, whereby all rights established therein remain with the company SICK AG. Reproduction of this document or parts of this document is only permissible within the limits of the legal determination of Copyright Law. Alteration or abridgement of the document is not permitted without the explicit written approval of the company SICK AG.

# **Content**

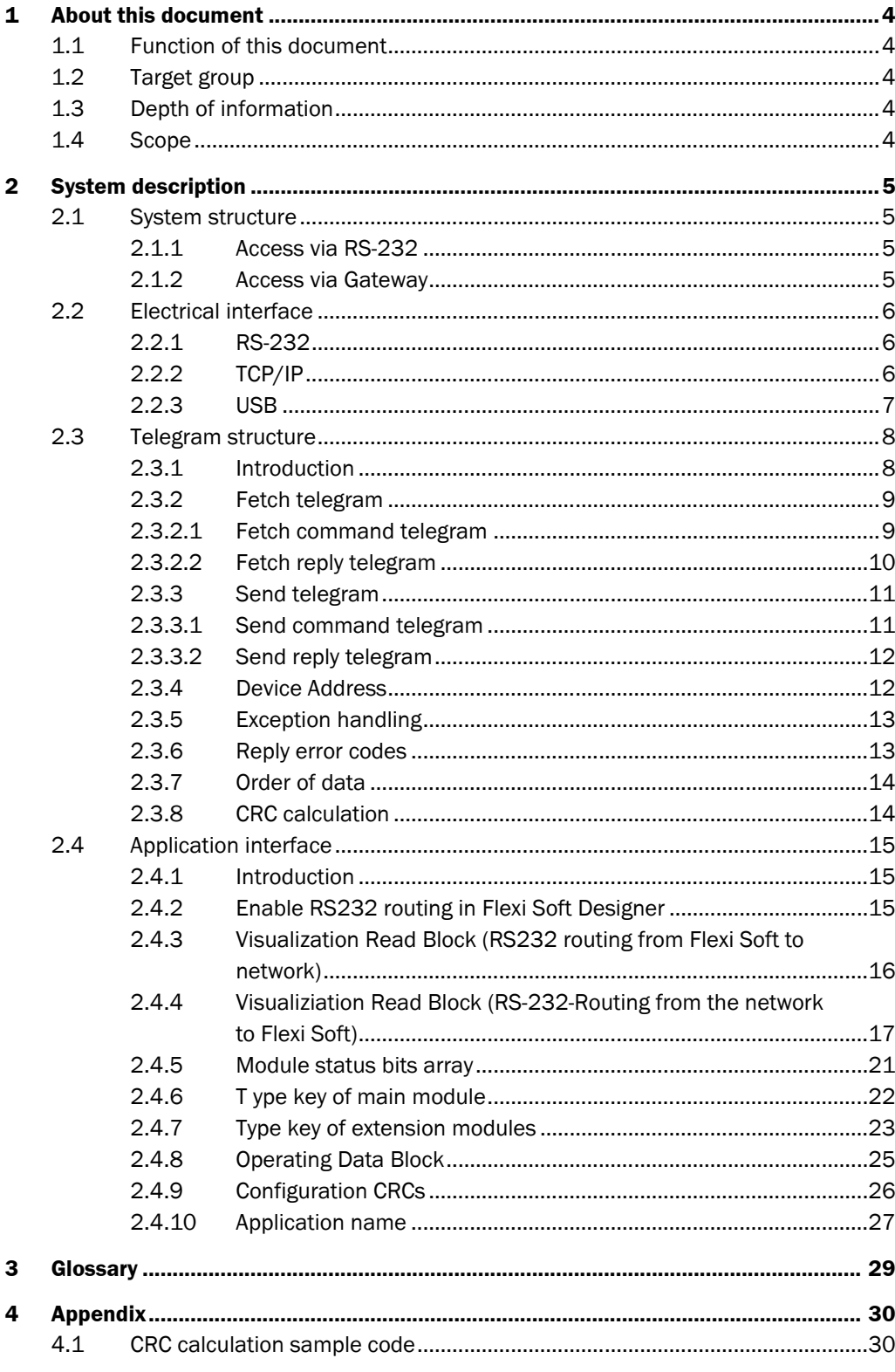

## <span id="page-3-0"></span>**1 About this document**

Please read this chapter carefully before you work with the documentation and the Flexi Soft.

### <span id="page-3-1"></span>**1.1 Function of this document**

This RK512 Telegram Listing online help describes the mechanisms to communicate with the Flexi Soft system facilitating the SICK specific serial protocol. Also this document describes the data objects of the Flexi Soft which can be used for diagnosis and for data exchange. It is to be considered as a supplement to the Flexi Soft Operating Instructions.

- Flexi Soft Designer Software / Operating instructions 8012480
- Flexi Soft Modular Safety Controller / Operating instruction 8012478
- Flexi Soft Gateways / operating instruction 8012664

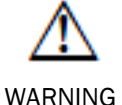

Please see the Flexi Soft Operating Instructions, and read them carefully, for general information on, for example, mounting, installing and commissioning the safety controller. Pay attention on the safety instructions before you operate the system for the first time!

The here described RK512 communication protocol does not meet the requirements for safety related data exchange. Therefore the data exchanged by RK512 must not be used for safety functions!

### <span id="page-3-2"></span>**1.2 Target group**

This RK512 Telegram Listing online help is intended for system specialists in hardware and software development who want to integrate and evaluate the Flexi Soft safety controller within their application, e.g. a PLC or a HMI.

### <span id="page-3-3"></span>**1.3 Depth of information**

This RK512 Telegram Listing online help contains information on the following topics:

- •Description of the RK512 protocol used
- •Description of specific functions for data exchange of process data and diagnosis data (status bits and error history) for the Flexi Soft safety controller

### <span id="page-3-4"></span>**1.4 Scope**

Unless otherwise stated, this RK512 Telegram Listing online help is applicable for the Flexi Soft safety controller with the following type label: FX3-CPU0, FX3- CPU1, FX3-CPU2 and FX3-CPU3.

# <span id="page-4-0"></span>**2 System description**

### <span id="page-4-1"></span>**2.1 System structure**

<span id="page-4-2"></span>**2.1.1 Access via RS-232**

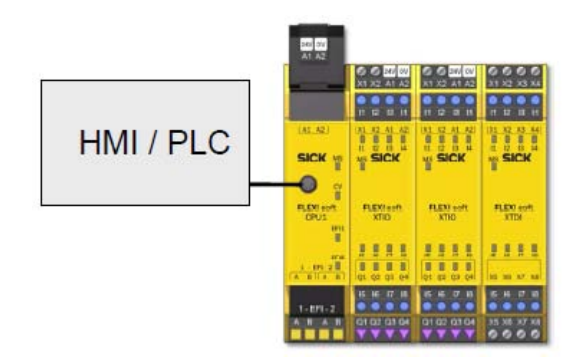

#### <span id="page-4-3"></span>**2.1.2 Access via Gateway**

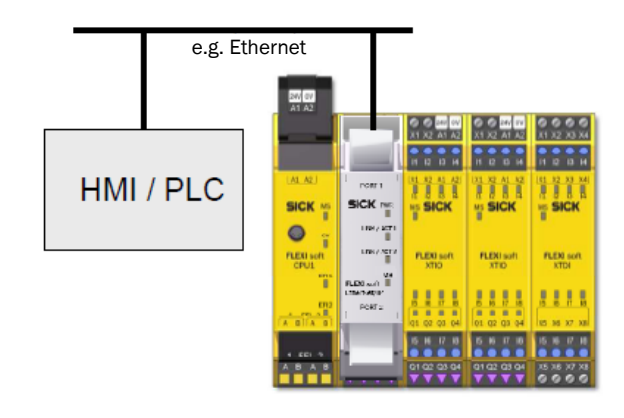

### <span id="page-5-0"></span>**2.2 Electrical interface**

#### <span id="page-5-1"></span>**2.2.1 RS-232**

The Flexi Soft main modules (e.g. FX3-CPU0, FX3-CPU1, FX3-CPU2 and FX3-CPU3) support the RS232 interface.

The electrical interface is implemented according to the RS232 Standard. The electrical connection is described in the "Electrical installation" chapter of the Flexi Soft Modular Safety Controller / Operating instruction (8012478).

*RS232 pin assignment*

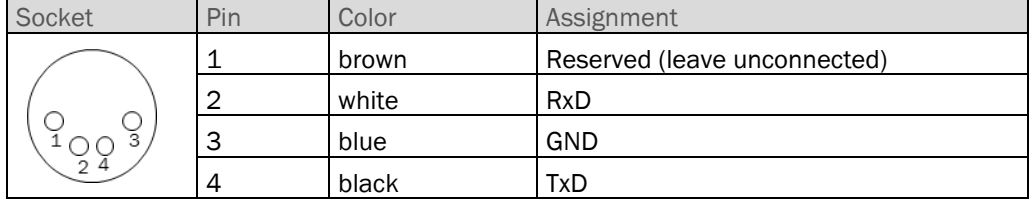

The GND of the RS232 connector is internally connected with the terminal A2 of the Flexi Soft main module. For permanent connection to the RS232 interface either leave the GND at the RS232 interface unconnected or use galvanic isolation elements for the interface (e.g. optocouplers) to avoid ground loops. **NOTE**

The parameters for the RS232 are as following:

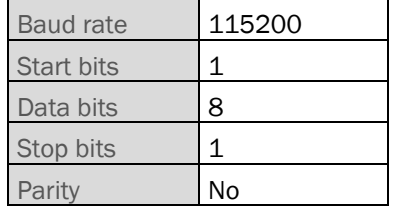

This means that the data transmission time for each byte is 0.087ms.

#### <span id="page-5-2"></span>**2.2.2 TCP/IP**

The TCP/IP interface is supported by certain Flexi Soft Ethernet gateways (e.g. ProfiNet, Modbus TCP, Ethernet/IP).

The electrical interface is a RJ45 connector. For electrical connection see Flexi Soft Gateways operating instruction (8012664).

The parameters for the TCP/IP are as following:

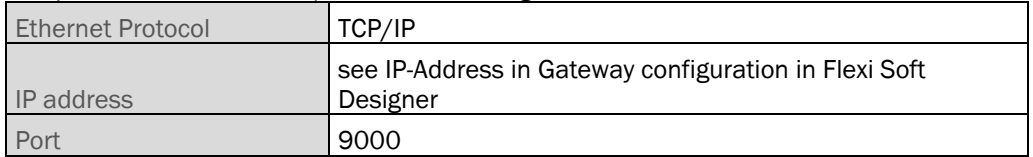

The telegram streams for TCP / IP and RS232 are exactly the same, with identical header, etc.

#### <span id="page-6-0"></span>**2.2.3 USB**

The Flexi Soft main module FX3-CPU3 supports an USB interface. However, this interface is not supported for usage with the RK512 Telegram-Listing, because that would require a special driver DLL at the client (PC, HMI, PLC).

### <span id="page-7-0"></span>**2.3 Telegram structure**

#### <span id="page-7-1"></span>**2.3.1 Introduction**

For the communication a protocol is used that is derived from the Siemens RK512. The original protocol is extended to meet the SICK requirements. As the original RK512 standard does not offer any mechanism for checking the integrity of the address information, such a mechanism is supplemented in the data of the RK512 telegram. For this the original RK512 data section is filled with the SICK RK512 data with an exact repetition of bytes 5 to 10 from the header of a command telegram and also a checksum (CRC) for the data.

In this document the SICK specific protocol is still named RK512, even it is extended. Communication according to the RK512 standard is based on "command" and "reply" telegrams. A command telegram is either a "send" or a "fetch" telegram.

The client (e.g. host computer, HMI, PLC) is always the active participant. The server (Flexi Soft safety controller) does not transmit any RK512 telegrams on its own. If data has to be updated frequently, the client has to initiate for every update a new command telegram.

a) Reading data from Flexi Soft:

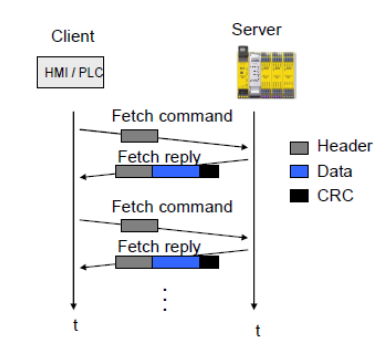

The client transmits fetch telegrams with the header of a fetch telegram without any subsequent data, and the sensor responds with a reply telegram which contains the requested data after the telegram header.

b) Writing data to Flexi Soft:

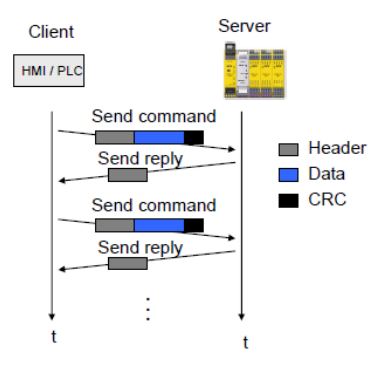

The client transmits send telegrams with the data to be transferred after the telegram header; the recipient answers with a reply telegram without any further data.

#### <span id="page-8-0"></span>**2.3.2 Fetch telegram**

#### <span id="page-8-1"></span>**2.3.2.1 Fetch command telegram**

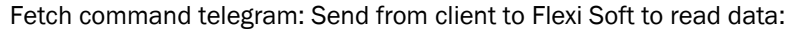

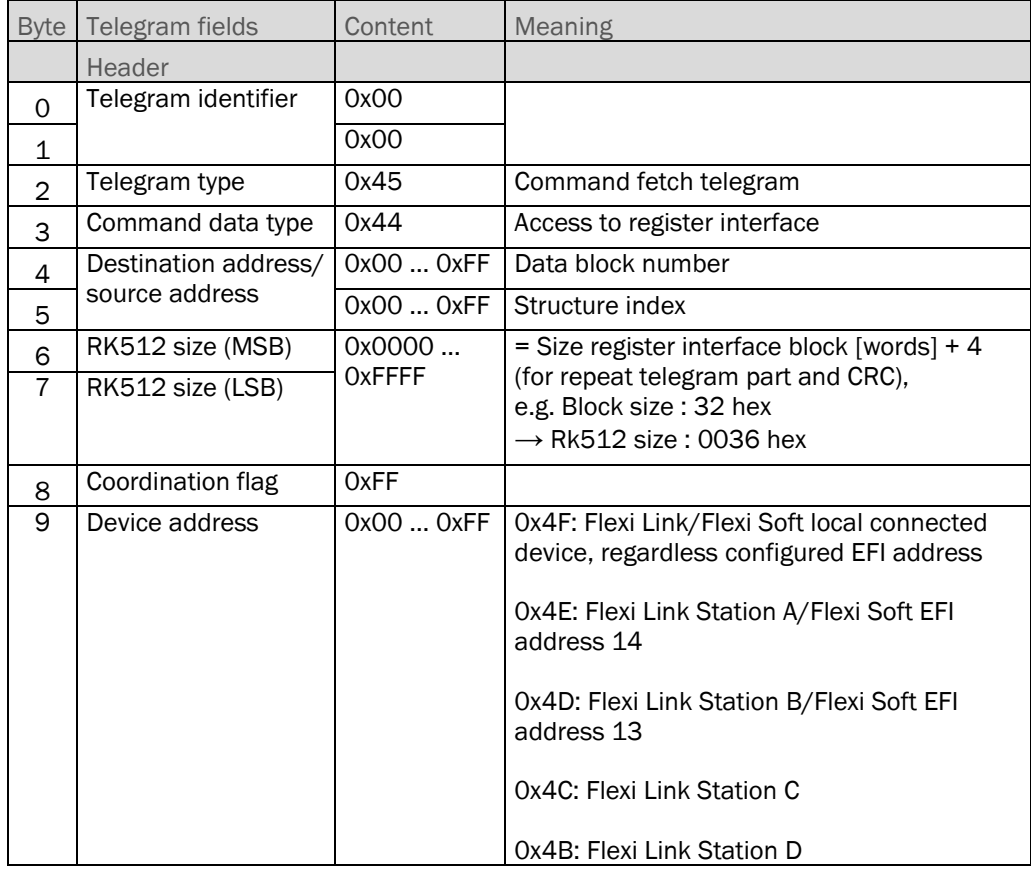

#### <span id="page-9-0"></span>**2.3.2.2 Fetch reply telegram**

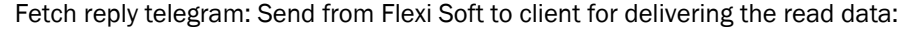

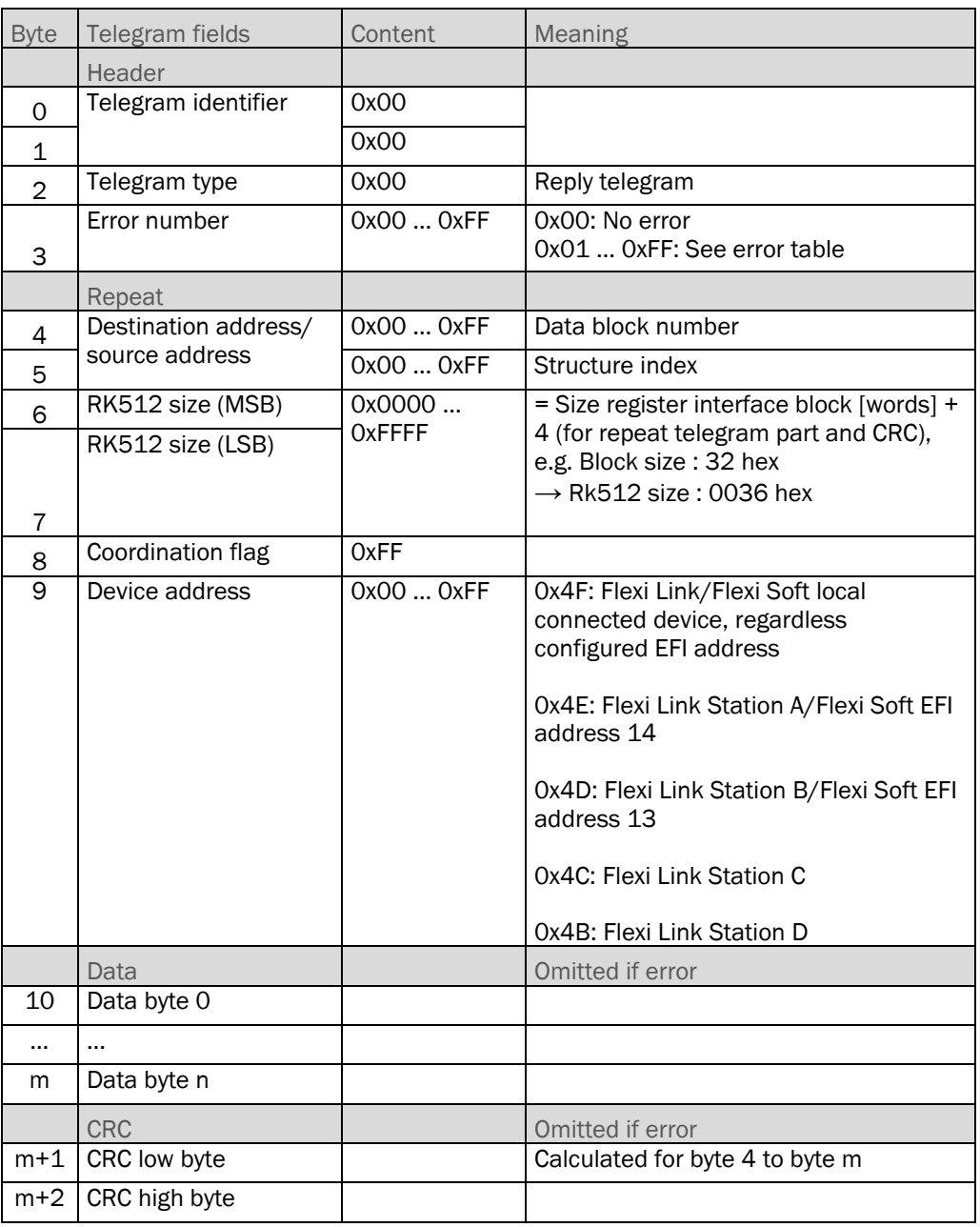

If Error number (byte 3) is unequal 0, then the repeat data and CRC parts (bytes 4 ... m+2) are not transmitted. The error telegram consists of only 4 bytes in any case.

#### <span id="page-10-0"></span>**2.3.3 Send telegram**

#### <span id="page-10-1"></span>**2.3.3.1 Send command telegram**

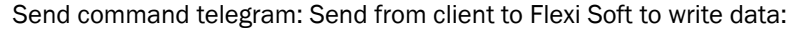

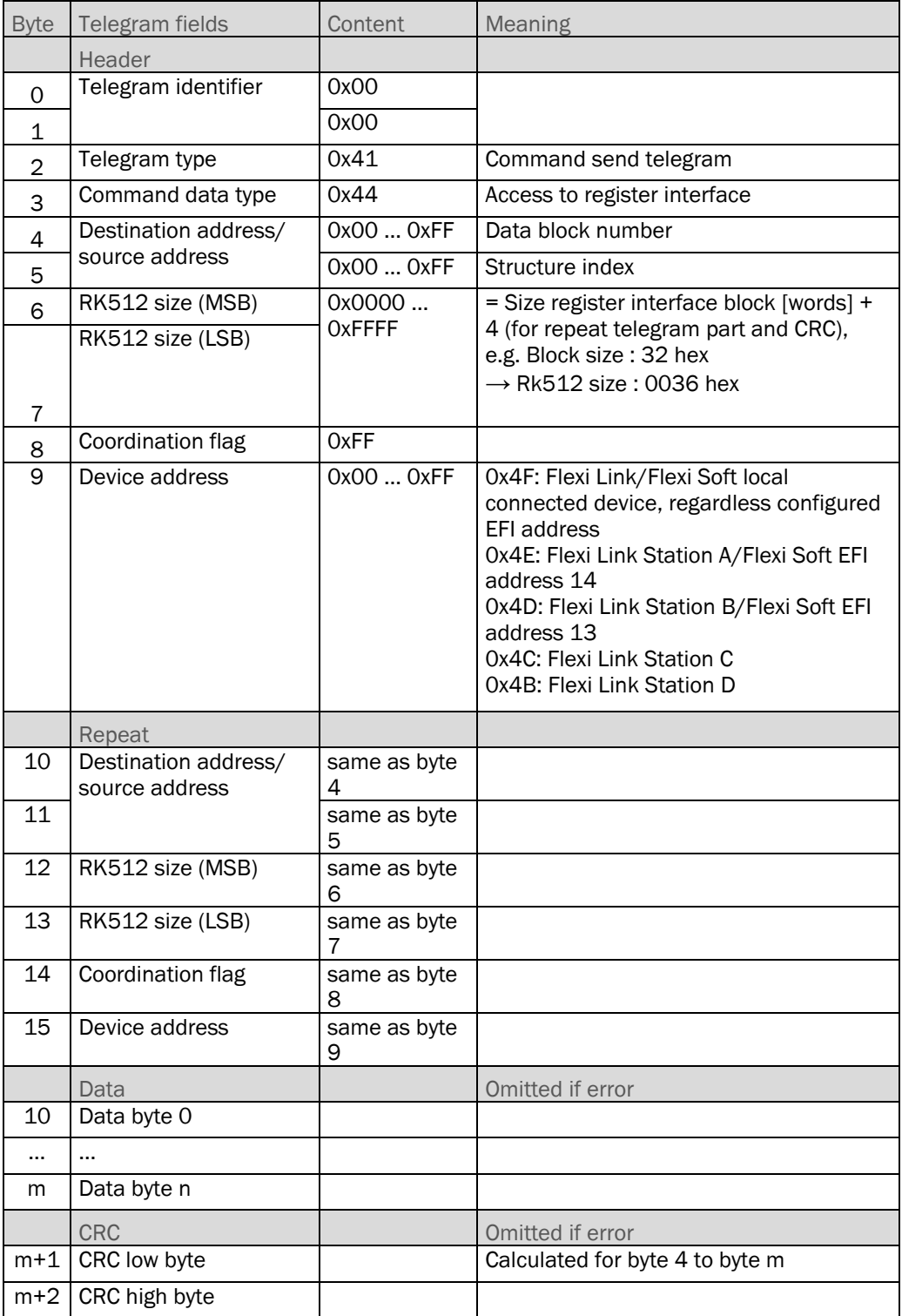

#### <span id="page-11-0"></span>**2.3.3.2 Send reply telegram**

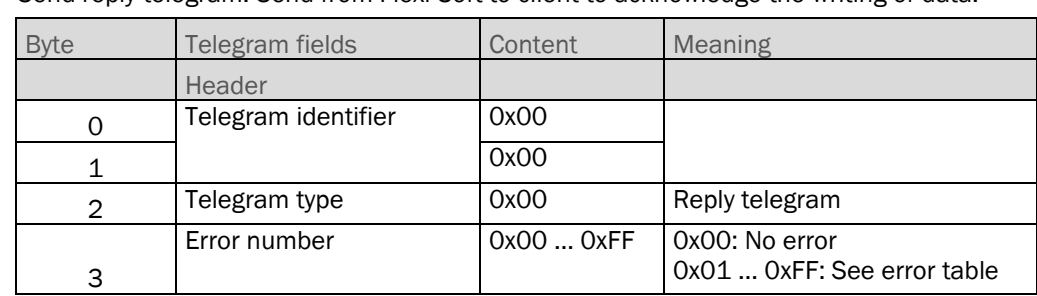

Send reply telegram: Send from Flexi Soft to client to acknowledge the writing of data:

#### <span id="page-11-1"></span>**2.3.4 Device Address**

The meaning of the device address is as following:

0x4F: Flexi Soft local connected device, regardless configured EFI address 0x4E: Flexi Link Station A / Flexi Soft EFI address 14 0x4D: Flexi Link Station B / Flexi Soft EFI address 13 0x4C: Flexi Link Station C 0x4B: Flexi Link Station D

Addressing of individual Flexi Link stations within a Flexi Link system requires that Flexi Link is used with EFI 1 and EFI 2 or it is ensured that Flexi Soft Designer is not used in the same power cycle! **NOTE**

> Background: There is an EFI communication path selector in the main module to select between EFI 1 and EFI 2. This EFI communication path selector is used also by the Flexi Soft Designer, so that the actual selection may be for EFI 2. If EFI 2 is not connected, the communication to the other stations is not possible in this case.

> The device address is by default 0x4E = Flexi Soft EFI address 14. The device address is saved in the system plug. This means that after a module replacement the same address applies.

#### <span id="page-12-0"></span>**2.3.5 Exception handling**

Timeout in client:

In the client the time out for the reply of Flexi Soft should be according the following formula, measured from complete transmission of the command telegram:

Timeout =  $1 \text{ sec} + \text{n} * 8 \text{ ms} = 1.088 \text{ sec} + \text{block size in words} * 8 \text{ms}$ 

n = length in words of command and reply telegrams

= block size + 11 words for header and CRC

#### Retry after busy:

If the client receives an error code 'busy' (0x08), it has to wait at least 200 ms before it send the next command telegram.

This is to ensure that internal clients get the chance to be served.

#### <span id="page-12-1"></span>**2.3.6 Reply error codes**

If the Flexi Soft detects an error it shows this in the error number byte of the reply telegram. The error telegram consists of only 4 bytes in any case.

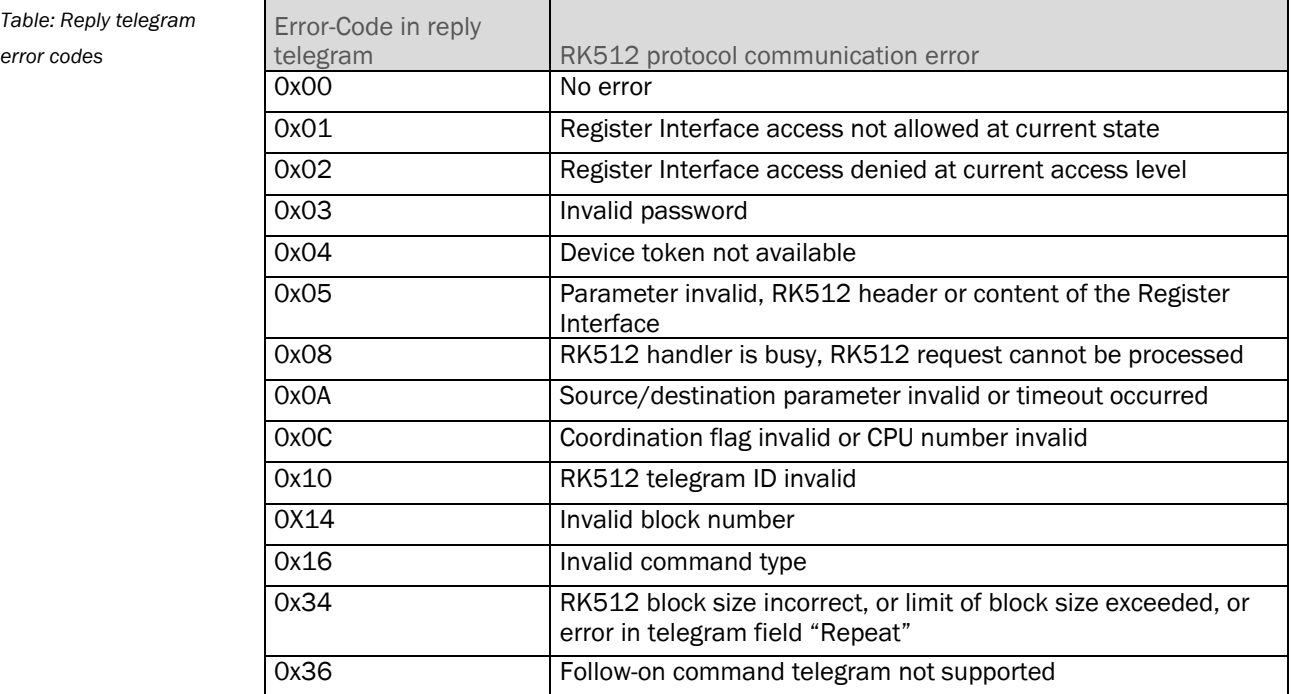

#### <span id="page-13-0"></span>**2.3.7 Order of data**

The telegram streams are transmitted starting from byte 0.

#### <span id="page-13-1"></span>**2.3.8 CRC calculation**

CRC width: 16 bit

Polynomial:  $x^{16}+x^{12}+x^5+x^0$ , 0x1021 (CCITT-CRC)

Start value: 0xFFFF.

Byte sequence: Data from lowest address to highest address

Examples to verify your CRC calculation: Byte 0 ... 15 in hex: 41 00 00 08 FF 4F 00 00 00 00 00 00 00 00  $\bullet$  CRC = B3 F1 (low byte, high byte)

Byte 0 ... 9 in hex: 00 01 02 03 04 05 06 07 08 09 •CRC = 41 C2 (low byte, high byte)

For a sample code how to calculate the CRC please refer to chapter 4.1 CRC calculation sample code.

### <span id="page-14-0"></span>**2.4 Application interface**

#### <span id="page-14-1"></span>**2.4.1 Introduction**

The application interface of the Flexi Soft is called register interface (RI) and is organized in blocks (= objects), which can be accessed with the RK512 communication protocol. This means, that RK512 is just the vehicle to transport the data between the Flexi Soft and a client. The actual functionality is a dependent on the register interface blocks supported by Flexi Soft. In this document the related register interface blocks are described for:

- Reading process and status data (Visualization Read Block: RS232 routing from main module to network)
- Writing process data for use in Flexi Soft Logic program (Visualization Write Block: RS232 routing from network to main module)
- Reading module status bits
- Reading type key data
- Reading configuration CRCs
- Reading application name
- Reading Flexi Loop status data, if applicable
- Even if it is called RS232 routing within the Flexi Soft Designer the register interface blocks can be also accessed via Flexi Soft gateways, provided the gateway and the network is capable to tunnel the RK512 protocol, e.g. via TCP/IP. **NOTE**

#### <span id="page-14-2"></span>**2.4.2 Enable RS232 routing in Flexi Soft Designer**

To use the data of Visualization Read Block and Visualization Write Block, you need first to enable the configuration dialogues in the Flexi Soft Designer:

Go to Icon *Settings* in the Hardware configuration view, select the page *General* and enable check box *Enable RS232 routing for the CPU*.

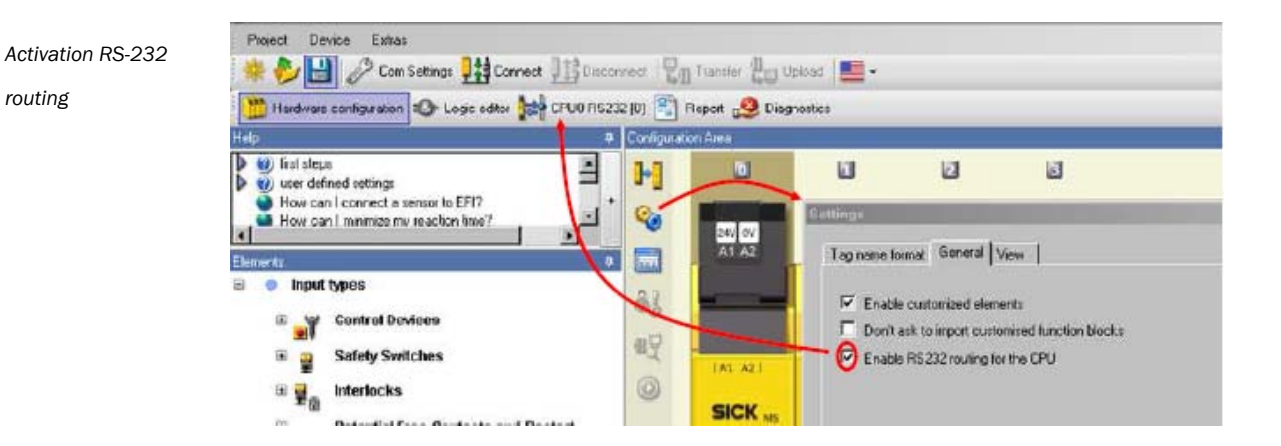

An additional icon in the view bar selection will appear. If gateways are used, the Icon for RS232 will be combined with the gateway routing icon.

If RS232 routing is enabled, the related configuration part will also be included in the report.

*routing*

Subjects to change without notice

#### <span id="page-15-0"></span>**2.4.3 Visualization Read Block (RS232 routing from Flexi Soft to network)**

The block is a data collector allowing reading up to 100 byte process data and status data from the Flexi Soft. The data that is collected by the Flexi Soft and provided in this block can be configured with the Flexi Soft Designer. In the dialog you can select the desired data and the desired position, individually for every byte. The handling in this dialog is the same as for definition of gateway data, except that here the data container has a size of 100 bytes.

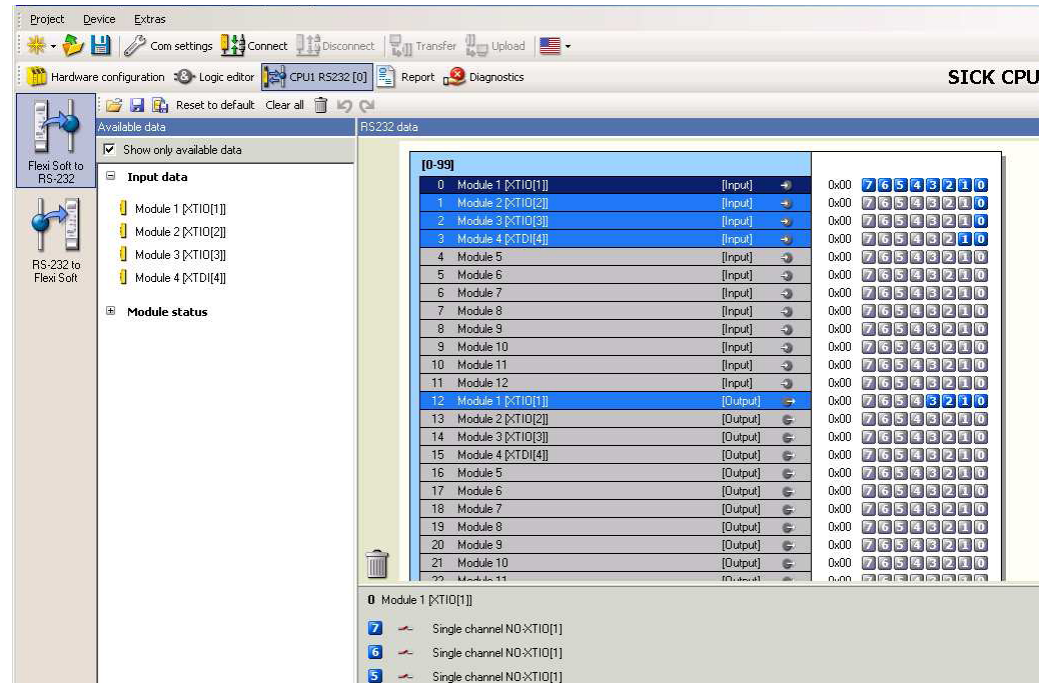

The content of the data as defined by this configuration will be included also in the report. This can be a helpful documentation for the evaluation of the data in the client HMI or PLC.

The block has a variable size, meaning that by the fetch request it can be determined how many bytes out of the maximum 100 bytes shall be returned, always starting from byte 0.

**NOTE**

*Visualization Read Block*

*Data sheet of* 

Using variable block size to read less than 100 bytes requires firmware V2.00.0 or higher.

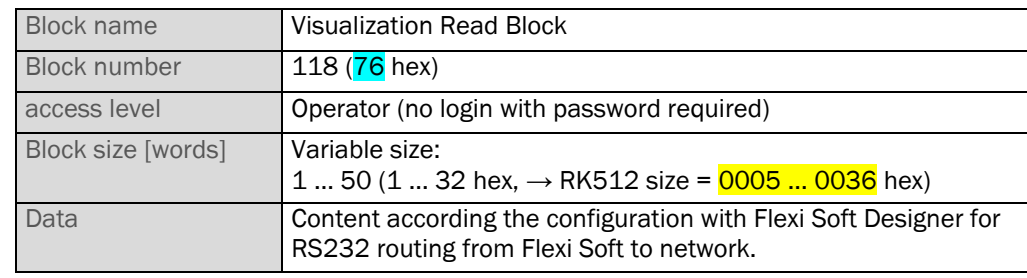

Data sheet of Visualization Read Block:

*Configuration of RS232 routing data from Flexi Soft to network*

#### **Examples:**

*Telegram streams of Visualization Read Block* The RK512 telegrams applied for the Visualization Read Block to read 100 bytes are:

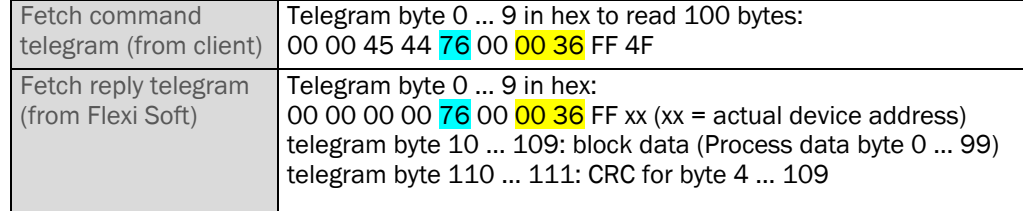

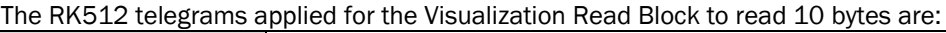

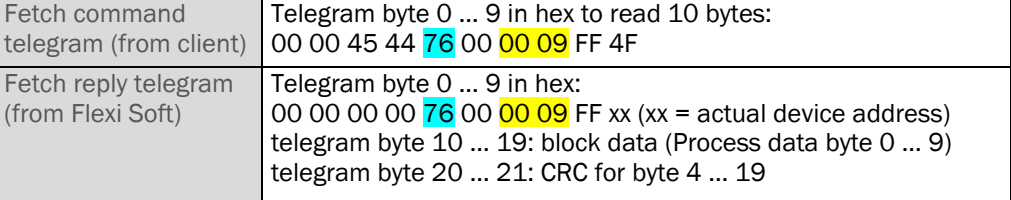

When polling the Visualization Read Block via RS232, a polling rate of typically 24 ms can be achieved (for transmitting the fetch command, processing it and transmitting the reply telegram).

#### <span id="page-16-0"></span>**2.4.4 Visualiziation Write Block (RS-232-Routing from the network to Flexi Soft)**

The block is to write 4 bytes process data to the Flexi Soft for use in the logic. If no send access to this block has occurred for 60s the process data are set to safe value (logic 0).

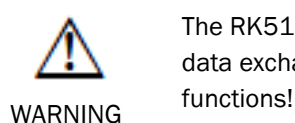

The RK512 communication protocol does not meet the requirements for safety related data exchange. Therefore the data exchanged by RK512 must not be used for safety

Before the process data of the Visualization Block can be used in the Logic program, the used bits need to be declared in the Flexi Soft Designer in the RS232 routing dialog for network to Flexi Soft:

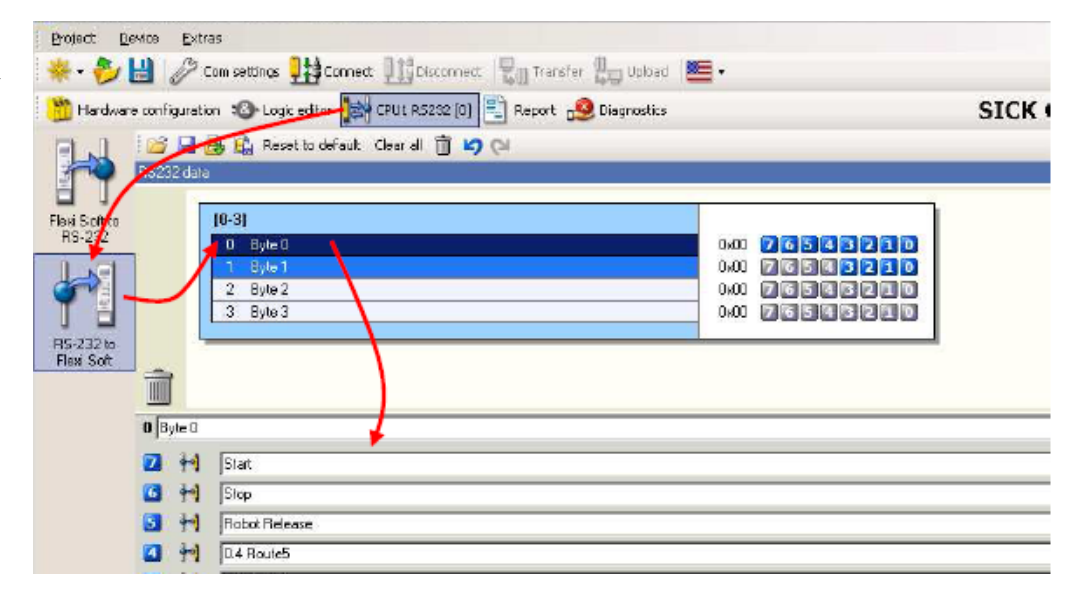

*Configuration of RS232 routing data from network to Flexi Soft*

> The declared routing data are listed then in the logic editor, in the section **Inputs** in the branch **RS-232**.

#### Project Device Extras *Configuration of RS232*  ※→ ショ ♪ Comsettings ##Conrect | Disconnect Dig Transfer 1 Uplace | 1 *routing data from network to CPU in the logic*First steps with Logic Edito  $\frac{1}{2}$  m E EE CPU1  $\mathbb{E}$  | xnop ÷ **E Il xuorzi** e B+ RS-232 <sup>1</sup> 0.0 Route لحنا  $+10.1$  Houte2 + Start  $-$  0.2 Route3  $-10.3$  Floute4  $\bigcup$  0.4 Haute5 Robot Release

Hardware configuration So Logic editor (CAL) RECEIVED Report (SO Diagnostics 日本大学賞1901年間開建 品の In/Out summary page | 1/0 matrix / Page 1 | Seite 1  $\circ$ Single channel NO-XT  $(4)$ H Stop 2 C4008-KTI012 H Start +1 1.0 ReleaseOut  $\leftarrow$  Stop 1.1 ReleaseDut2  $-1.2$  ReleaseOut3 1.3 ReleaseOul4 a moute 10 Function block | @ Cutputs | @ FB preview

#### Data sheet of Visualization Write Block:

Block name **Visualization Write Block** Block number 66 (42 hex) access level **Operator** (no login with password required). Visualization Write Token handling rules have to be obeyed. Block size [words]  $\begin{bmatrix} 2 & (02 \text{ hex}, \rightarrow \text{RK512 size} = \frac{0006}{1000} \text{ hex} \end{bmatrix}$ Data **Process data according configuration with Flexi Soft Designer for** RS232 routing from network to CPU.

*Data sheet of Visualization* 

*Write Block*

*for writing*

*Telegram streams of Visualization Write Block*  The RK512 telegrams applied to write the Visualization Write Block are:

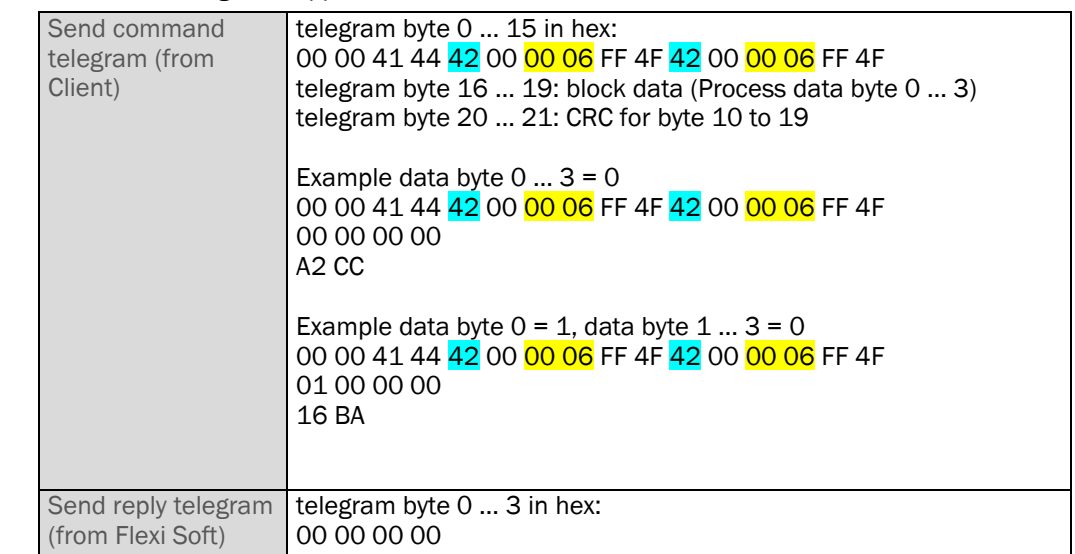

If required, the Visualization Write Block can also be read to get its current values. The RK512 telegrams applied to read the Visualization Write Block are as following:

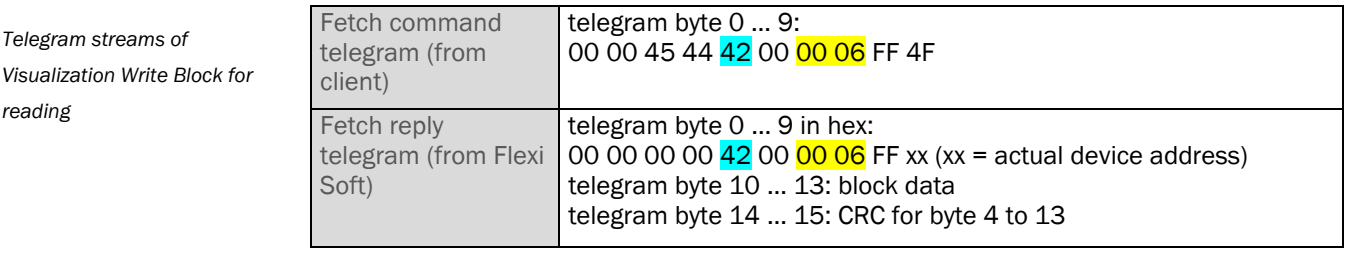

**NOTE**

*Telegram streams of* 

*reading*

To avoid that multiple clients use the Visualization Write Data Block at the same time and thereby causing corruption of data, the Flexi Soft offers a specific token handling to allow the clients to manage access to this block. The token is a specific block where every client leaves a mark indicating that there is already a client using the Visualization Write Block. If the token block is already occupied by another client, the write request (RK512 send command) will be replied by an error ' Device token not available' (0x04). It is in the responsibility of the client, to wait until the token is available. The Flexi Soft does not regulate the access to the Visualization Write Block. However, it offers a token handling to manage the access by the clients itself.

The token has also a field of 6 bytes, which can be used to add an ID, which identifies the client. If the ID is unique within the system, it is possible to identify which client has taken the token already.

To return the token the client has to write 0 to the token block. Before the token is returned, the client should check by reading the Visualization Write Token Block and comparing the value of the returned ID with the won ID, whether it actually owned the token.

#### Data sheet of Visualization Write Token Block:

*Data sheet of Visualization Write Token Block*

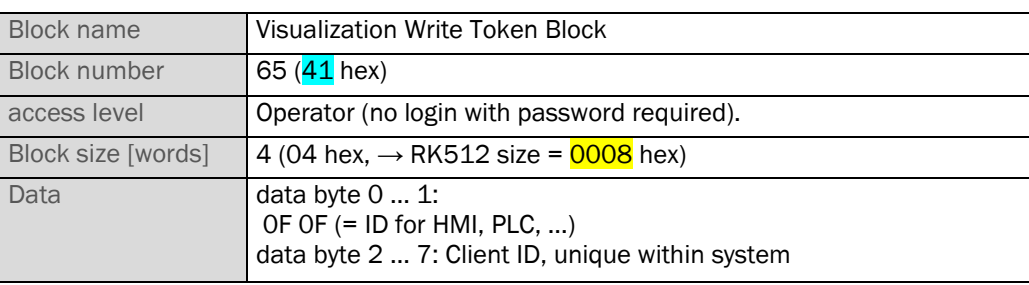

#### The RK512 telegrams applied for the Visualization Read Token Block are:

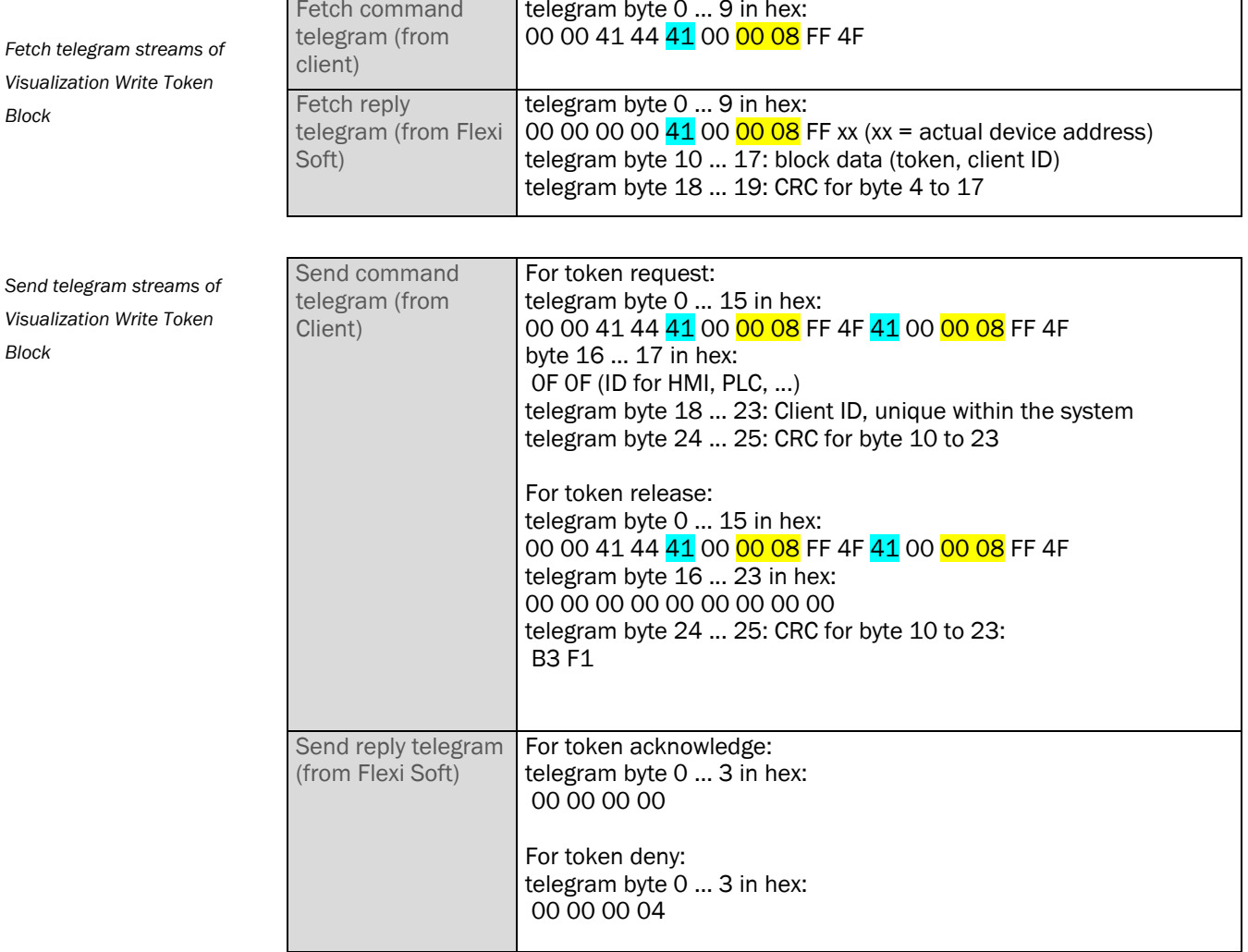

#### <span id="page-20-0"></span>**2.4.5 Module status bits**

This block corresponds with data set 3 of the Flexi Soft gateways.

It offers 60 byte data containing status bits, 32 bit per module, for up to 15 modules (1 main module, max. 12 extension modules, max. 2 gateways). The meaning of the status bits is individual for every module type. For the meaning of the module status bits please refer to the Flexi Soft Gateways operating instructions (8012664), chapter "Error and status information of the modules" (data set 3). Which types of modules currently exist in the system can be found out by the main module type key (see chapter 2.4.6) and Extension modules type key array block (see chapter 2.4.7).

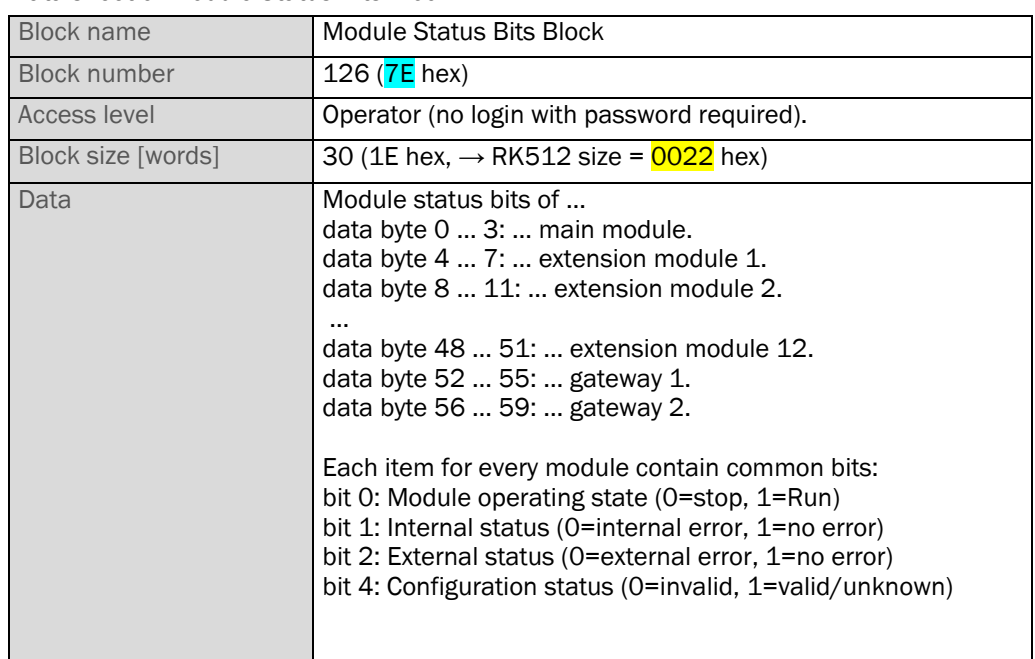

Data sheet of Module Status Bits Block:

The RK512 telegrams applied for the Module Status Bits Block are:

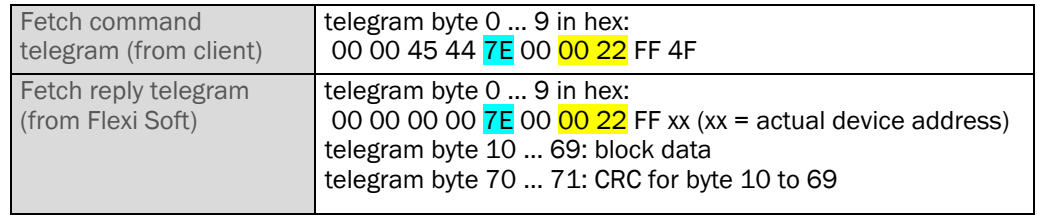

*Telegram streams of Module Status Bits Block*

*Data sheet of Module Status Bits Block*

#### <span id="page-21-0"></span>**2.4.6 T ype key of main module**

This block contains the type keys of the currently connected main module in the system.

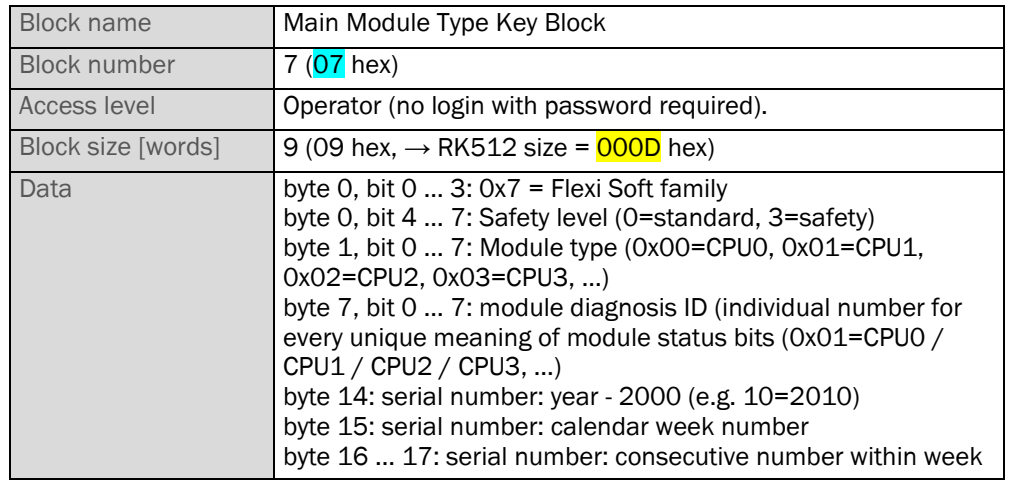

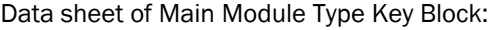

The RK512 telegrams applied for the Main Module Type Key Array Block is:

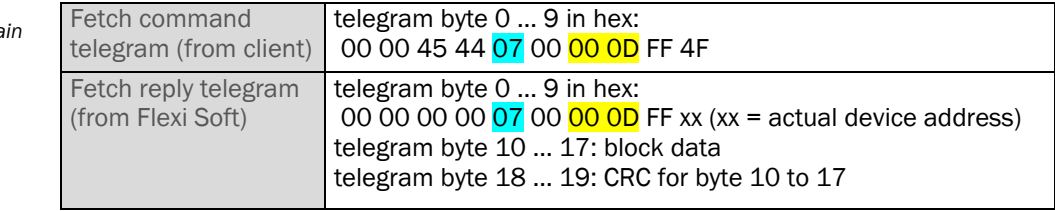

*Telegram streams of Main Module Type Key Array Block*

*Data sheet of Main Module Type Key Array*

*Block*

*Block* 

*Data sheet of Extension Modules Type Key Array* 

#### <span id="page-22-0"></span>**2.4.7 Type key of extension modules**

This block offers a list of the type keys of the currently connected modules (extension modules and gateways) in the system.

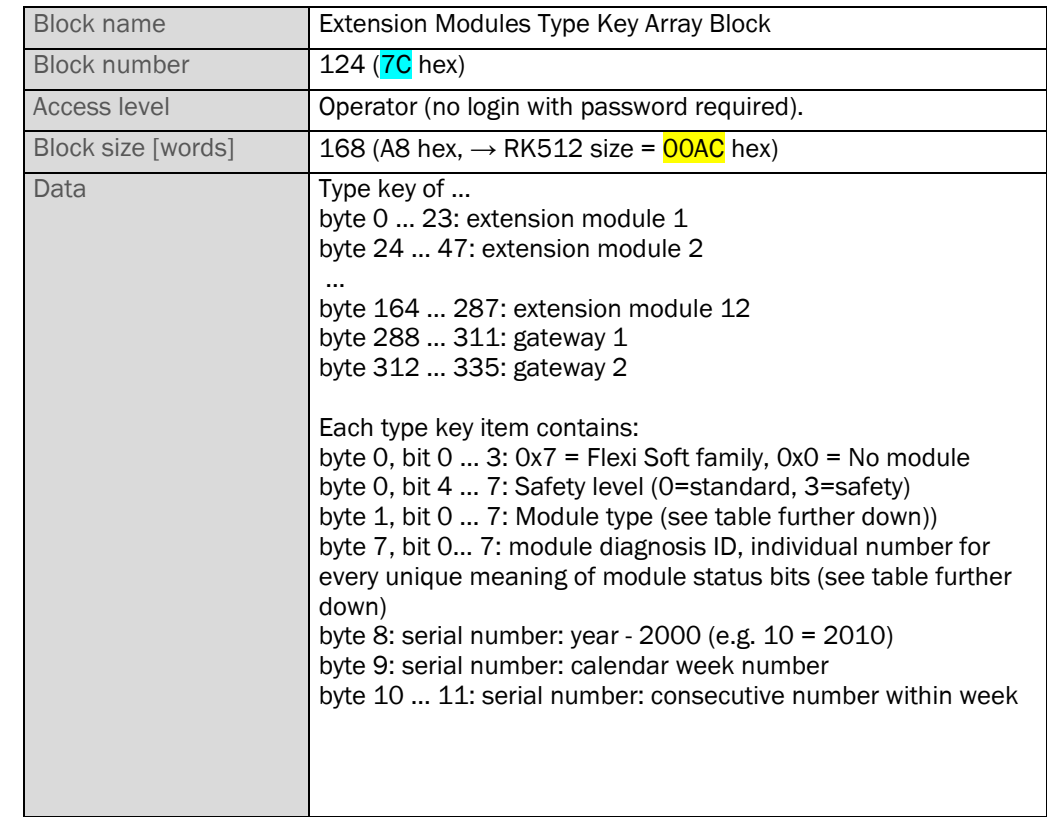

Data sheet of Extension Modules Type Key Array Block:

#### The RK512 telegrams applied for the Extension Module Type Key Array Block is:

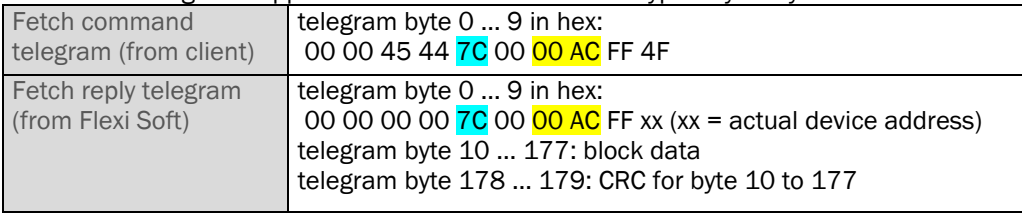

*Telegram streams of Extension Module Type Key Array Block*

*Modultyp-Codes und Modudiagnose-IDs*

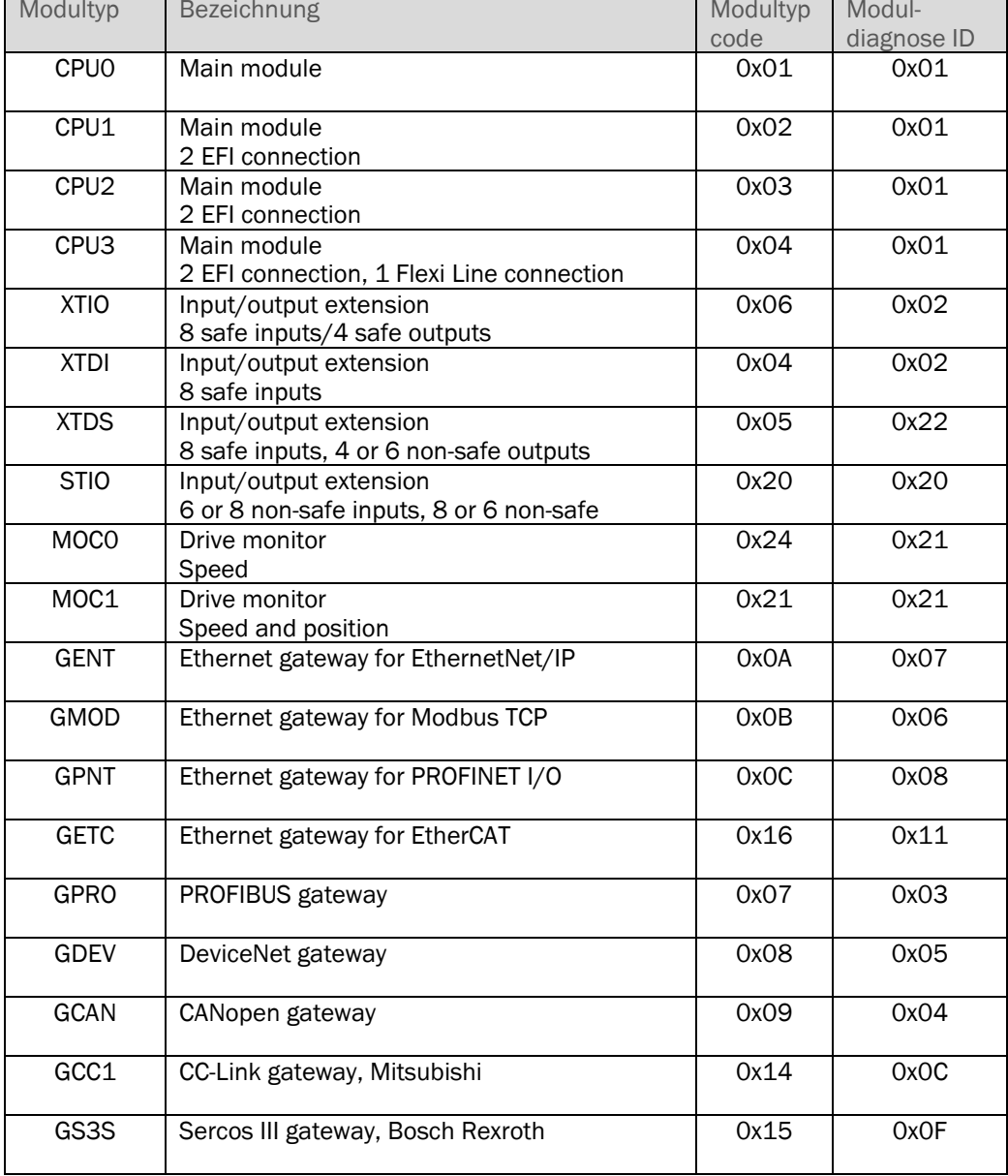

#### <span id="page-24-0"></span>**2.4.8 Operating Data Block**

The current operating time can be read from the Operating Data Block, e.g. for calculation of absolute occurrence time.

#### Data sheet of Operating Data Block:

*Data sheet of Operating Data Block*

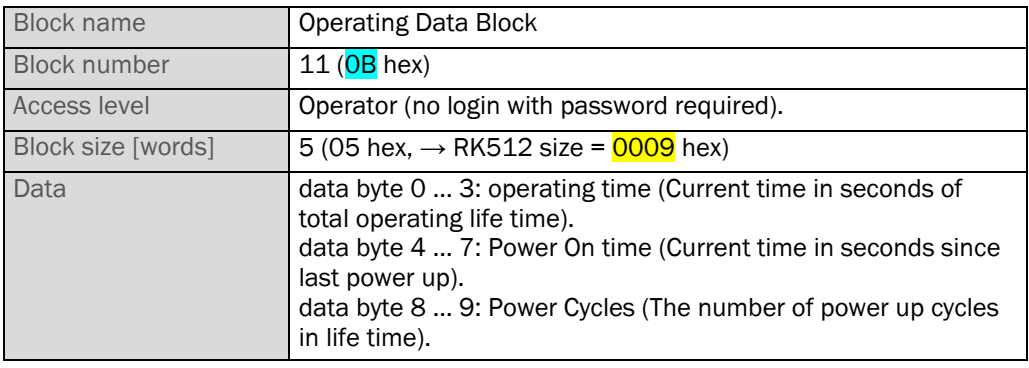

The RK512 telegrams applied for the Operating Data Block are:

*Telegram streams of Operating Data Block*

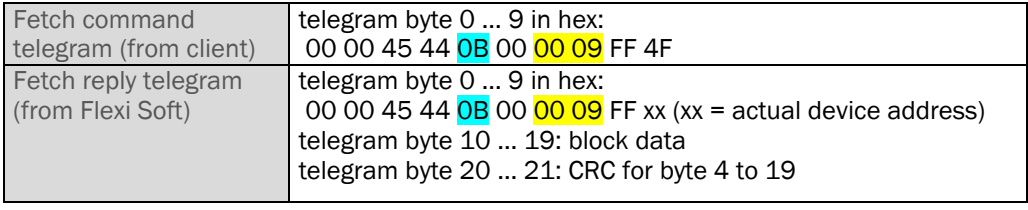

#### <span id="page-25-0"></span>**2.4.9 Configuration CRCs**

This block corresponds with data set 2 of the Flexi Soft gateways. For more information please refer to the Flexi Soft Gateway operating instruction (8012664). The configuration CRCs can be read from the Configuration CRC Block:

• 1 CRC that covers all configuration parts (Overall CRC).

The overall CRC is the checksum you can see in the Flexi Soft Designer report. If ACR is not used, the Overall-CRC and the SCID have the same value.

- 1 CRC that covers the Flexi Soft system (Main module, extension modules, gateways) (SCID).
- 1 CRC for Automatic Configuration Recovery (ACR CRC) This requires main module FX3- CPU2 or FX3-CPU3 firmware V3.00.0 or higher.
- 1 CRC for Configuration Verification Status. If value is equal to SCID, then the configuration is verified. This requires main module firmware V2.00.0 or higher.

Data sheet of Configuration CRC Block:

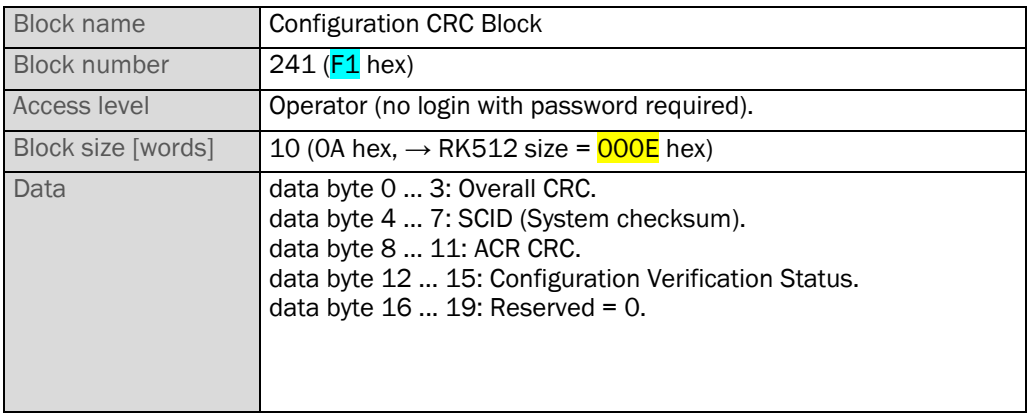

The RK512 telegrams applied for the Configuration CRC Block are:

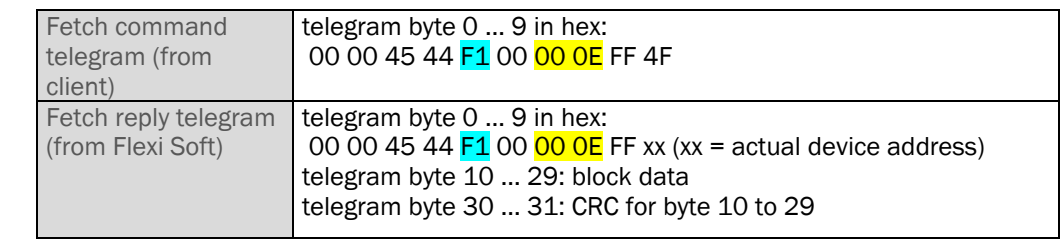

*Data sheet of none Configuration CRC Block*

*Telegram streams of Configuration CRC Block*

#### <span id="page-26-0"></span>**2.4.10 Application name**

With the Application Name block the application name can be read, which can be defined by the user for each project in the Flexi Soft Designer.

To define the name in the Flexi Soft Designer, disconnect (Offline), make a right click on the main module in the *Hardware configuration area* and select *Edit*. In the section BOM info you find the edit field for the application name.

Data sheet of Application Name Block:

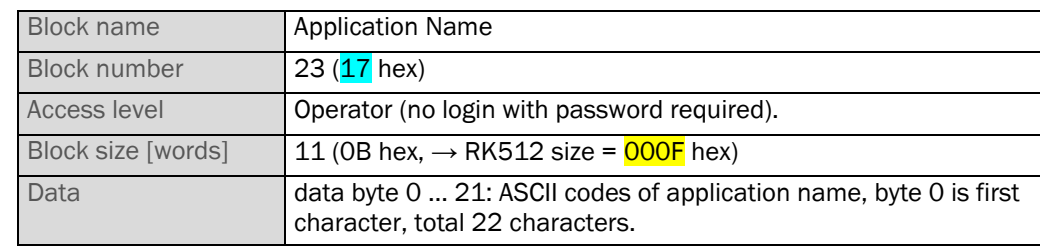

The RK512 telegrams applied for the Application Name Block are:

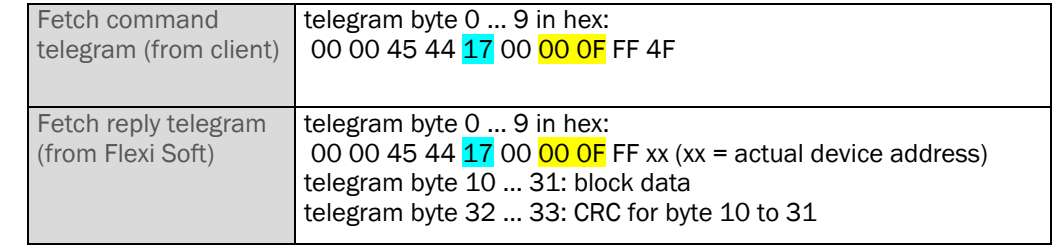

*Telegram streams of Application Name Block*

*Data sheet of Application* 

*Name Block*

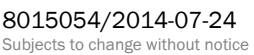

#### **2.4.11 Flexi Loop-Status Bits**

This block offers 184 Byte Flexi Loop status bits for one Flexi Loop cascade. There are up to 8 Flexi Loop cascades possible for each Flexi Soft station. The relevant cascade is selected by the telegram field "Structure index".

For further information to the here mentioned status bits please see the Flexi Loop operating instruction in the chapters for diagnostic information.

This requires main module firmware V3.00.0 or higher.

Data sheet of Flexi Loop-Status Bits Block:

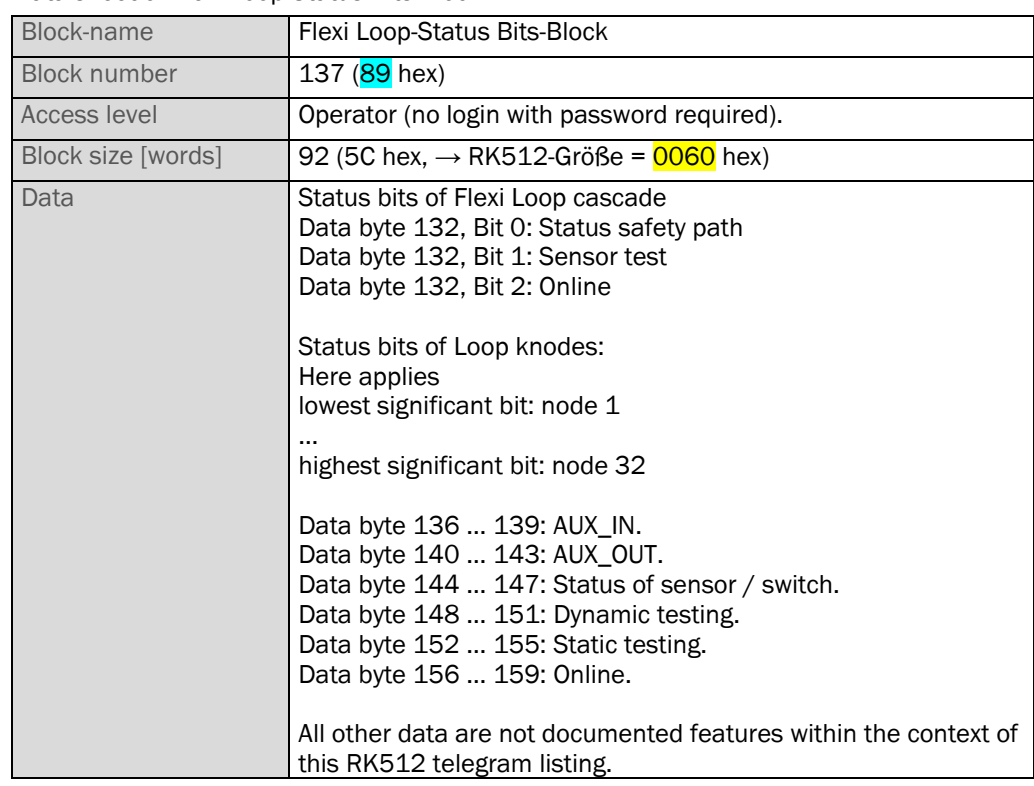

The RK512 telegrams applied for the Flexi Loop-Status Bits-Block are:

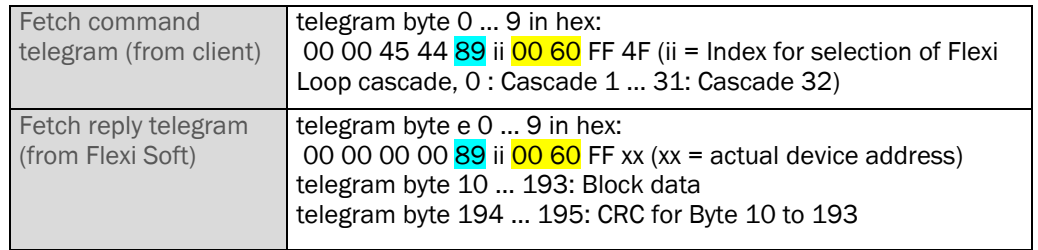

*Datasheet of Flexi Loop-Status Bits-Block*

*Telegram streams of Flexi Loop Status Bits Block*

<span id="page-28-0"></span>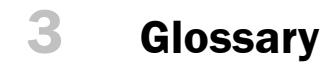

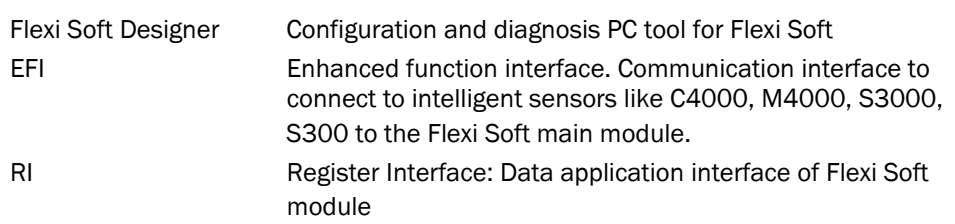

# <span id="page-29-0"></span>**4 Appendix**

### <span id="page-29-1"></span>**4.1 CRC calculation sample code**

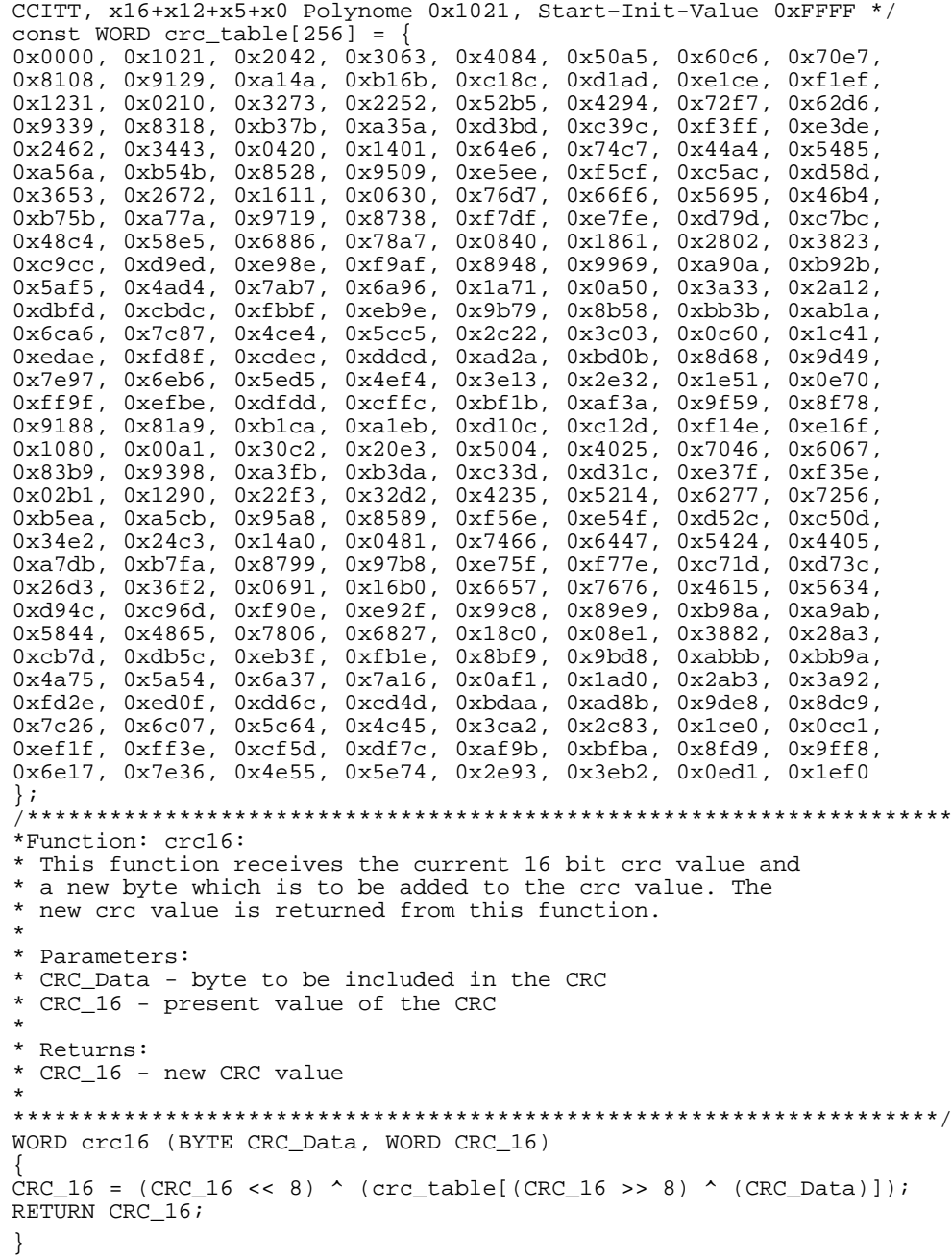